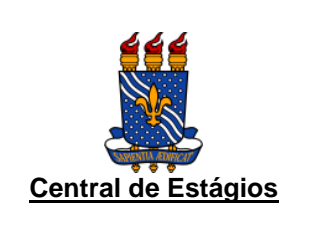

#### **UNIVERSIDADE FEDERAL DA PARAÍBA PRÓ-REITORIA DE GRADUAÇÃO COORDENAÇÃO DE ESTÁGIO E MONITORIA**

**MÓDULO DE ESTÁGIO DO SIGAA/UFPB**

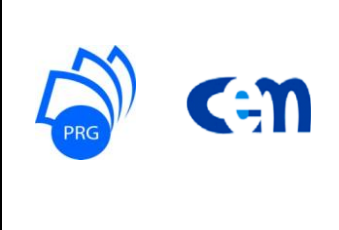

## **PASSO A PASSO DA COORDENAÇÃO DE CURSO**

(VERSÃO 04/09/17)

## **1)** Acesse o SIGAA e, no menu "Estágios", clique em "Gerenciar Estágios".

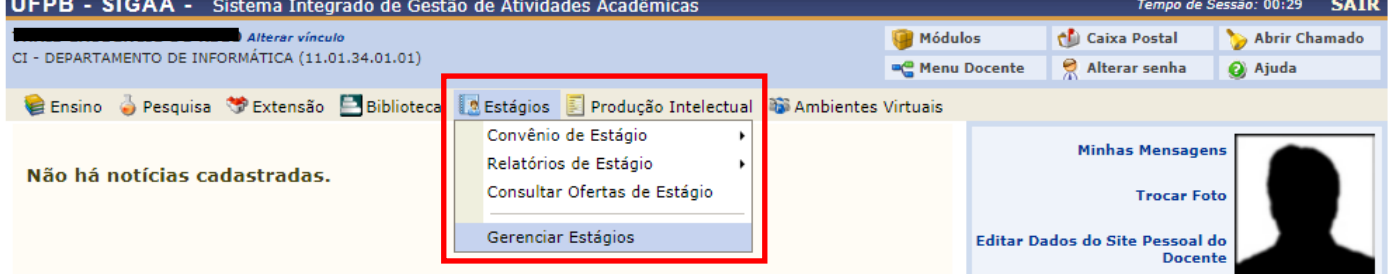

### **2)** Nos estágios com situação "em análise", clique na seta verde "Analisar Estágio".

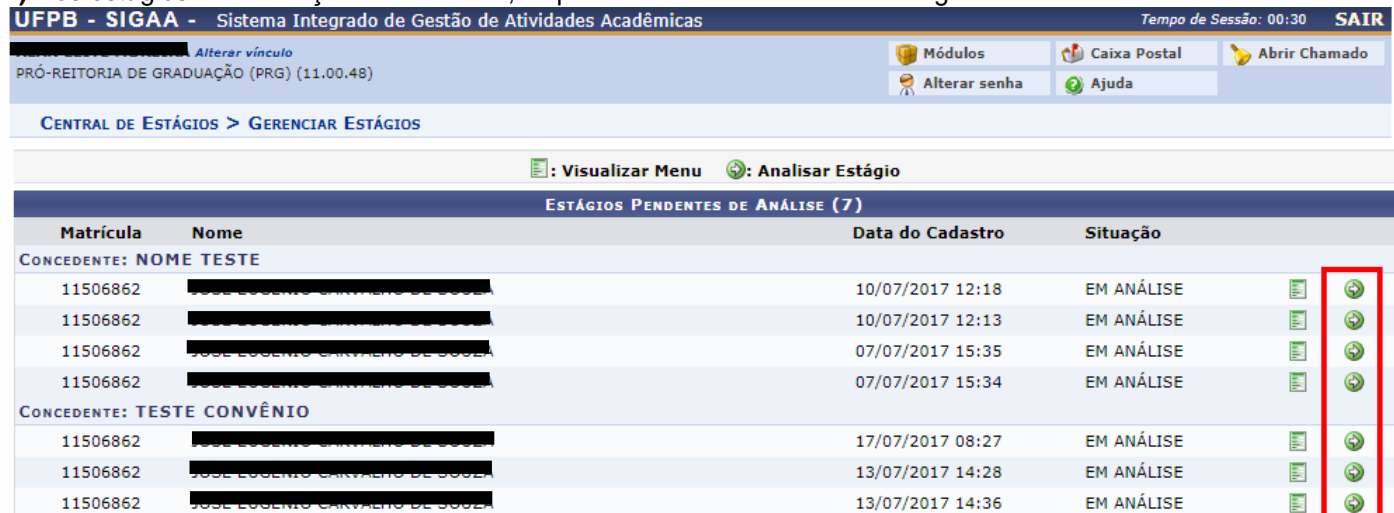

**3)** Analise os dados do estágio cadastrado, selecione o parecer do estágio (aguardando assinatura ou não compatível) e clique em "Próximo".

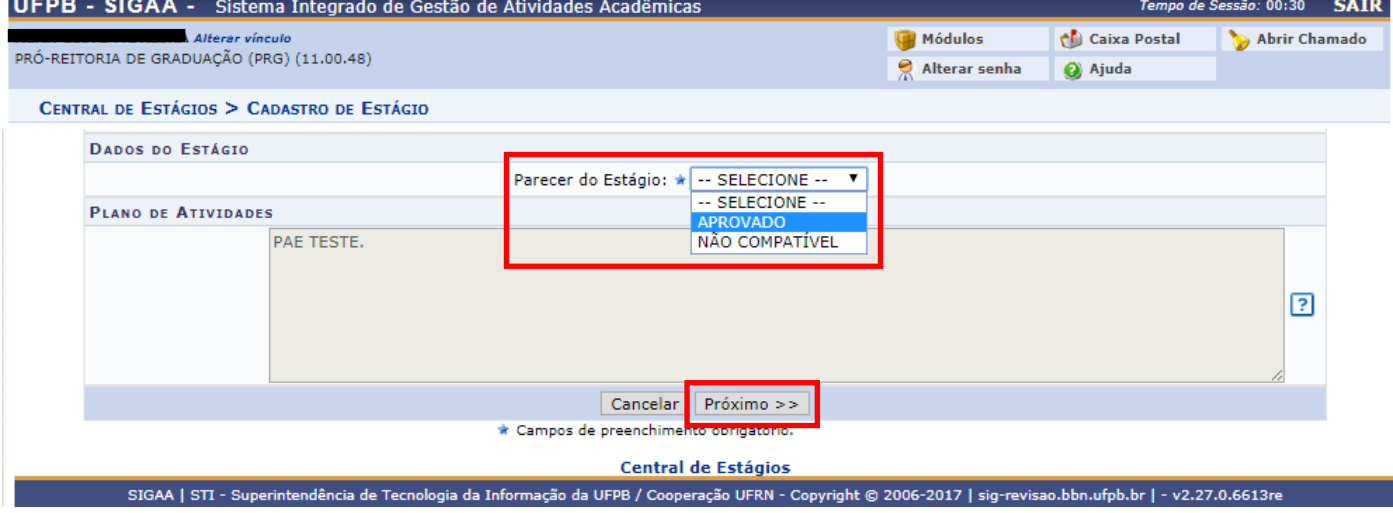

**4)** Na tela seguinte, confirme sua senha e clique em "Confirmar". No caso do parecer "aguardando assinatura", o sistema enviará um e-mail automático ao discente e o TCE estará disponível no SIGAA do estudante para impressão de 2 vias.

**5**) Após o discente enviar o TCE digitalizado (em pdf) ao SIGAA, o estágio terá situação "ativo" e, a partir deste momento, a coordenação de curso e/ou o docente (professor orientador do estágio) poderá atribuir relatório(s) ao discente.

**6)** Caso a Coordenação do curso não queira utilizar o modelo de relatório da CEM/PRG, acesse o SIGAA e, no menu "Estágios", siga para "Relatórios de Estágio" e clique em "Gerenciar Relatórios de Estágio".

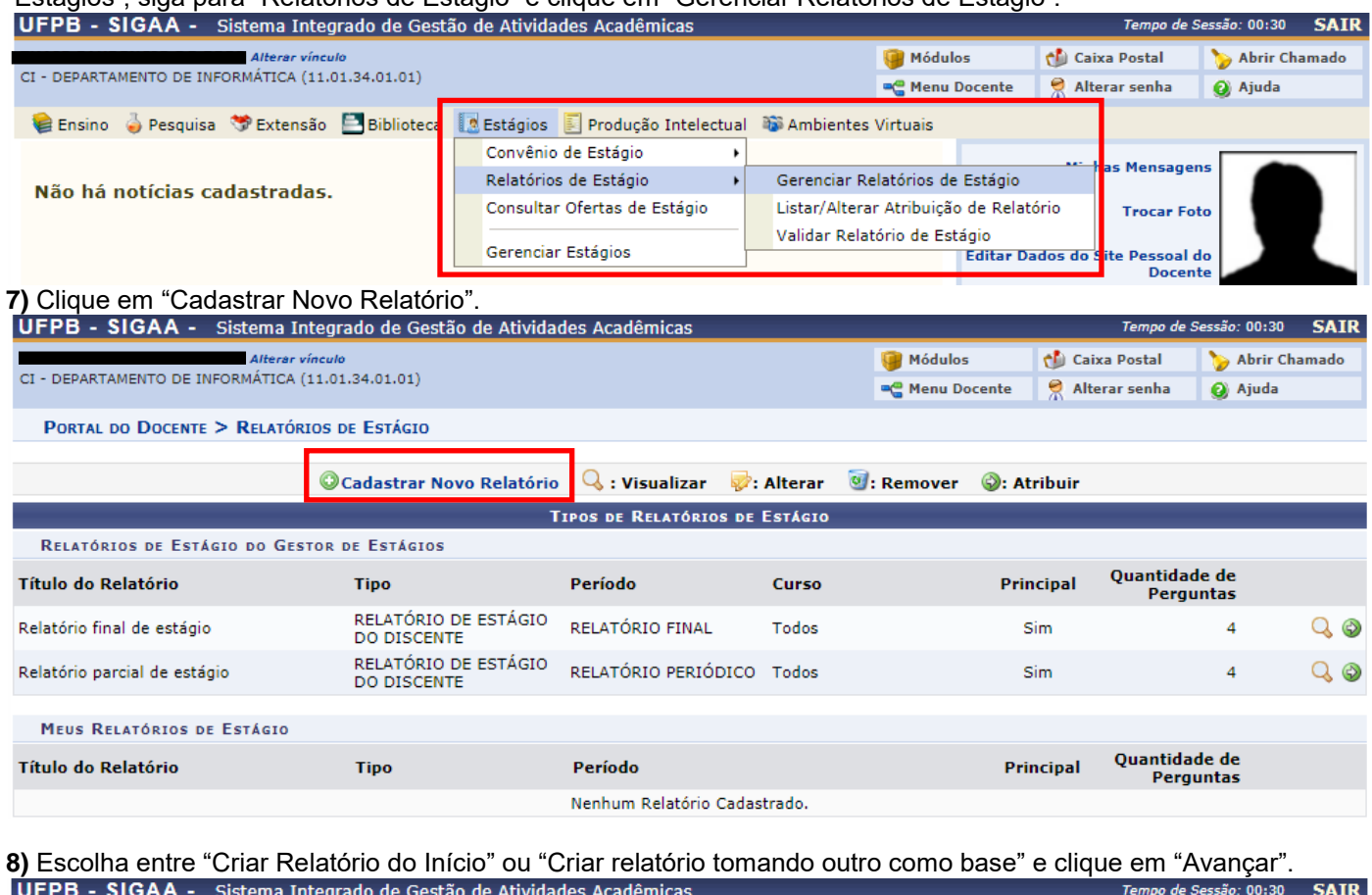

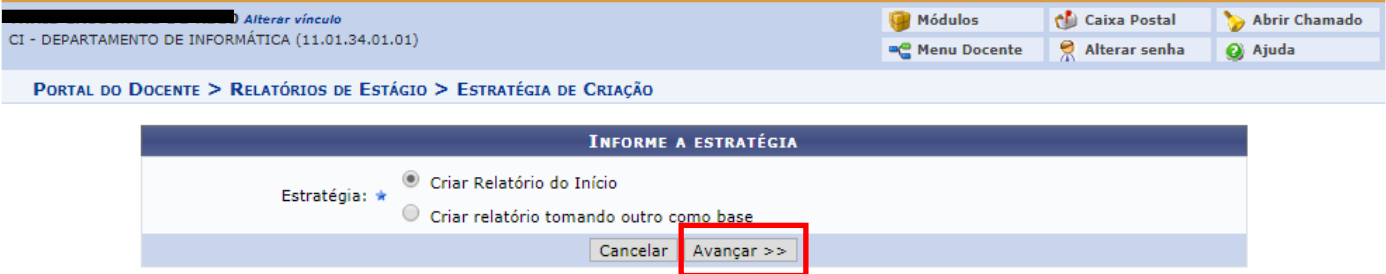

#### **9)** Escolha entre as opções disponíveis e clique em "Avançar".

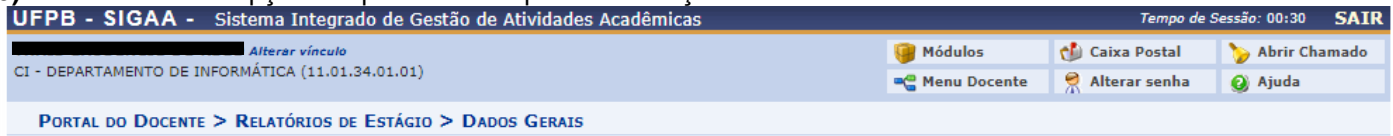

#### **Caro Orientador,**

Através dessa tela é possível cadastrar um relatório de estágio para seus orientandos. Um relatório selecionado como Principal significa que todos os seus orientandos, que não possuem um relatório específico atribuído o responderão. Se desejar que algum orientando em específico responda a um relatório específico isso deverá ser feito via atribuição de relatório. O primeiro relatório cadastrado do tipo RELATÓRIO DE ESTÁGIO DO DISCENTE ficará automaticamente como principal mesmo que essa opção não tenha sido selecionada. Posteriormente outro relatório poderá ser selecionado como principal.

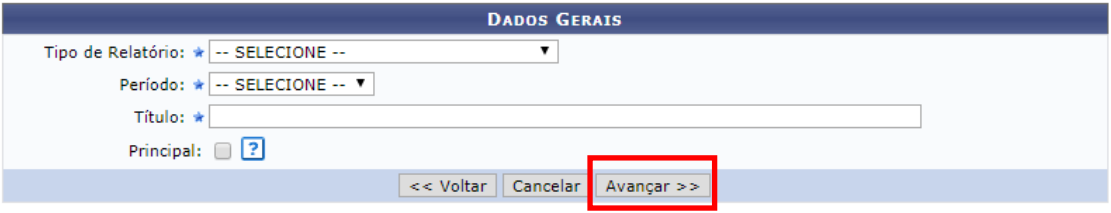

# **10)** Adicione a(s) pergunta(s) e, ao final, clique em "Avançar".

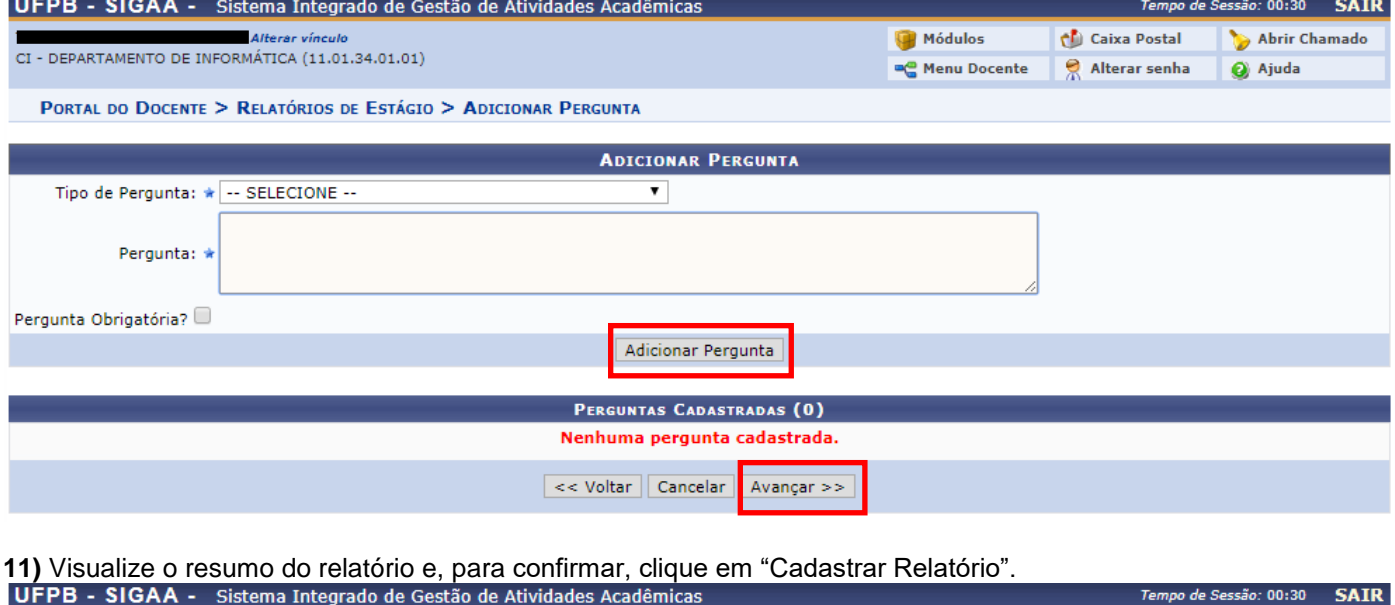

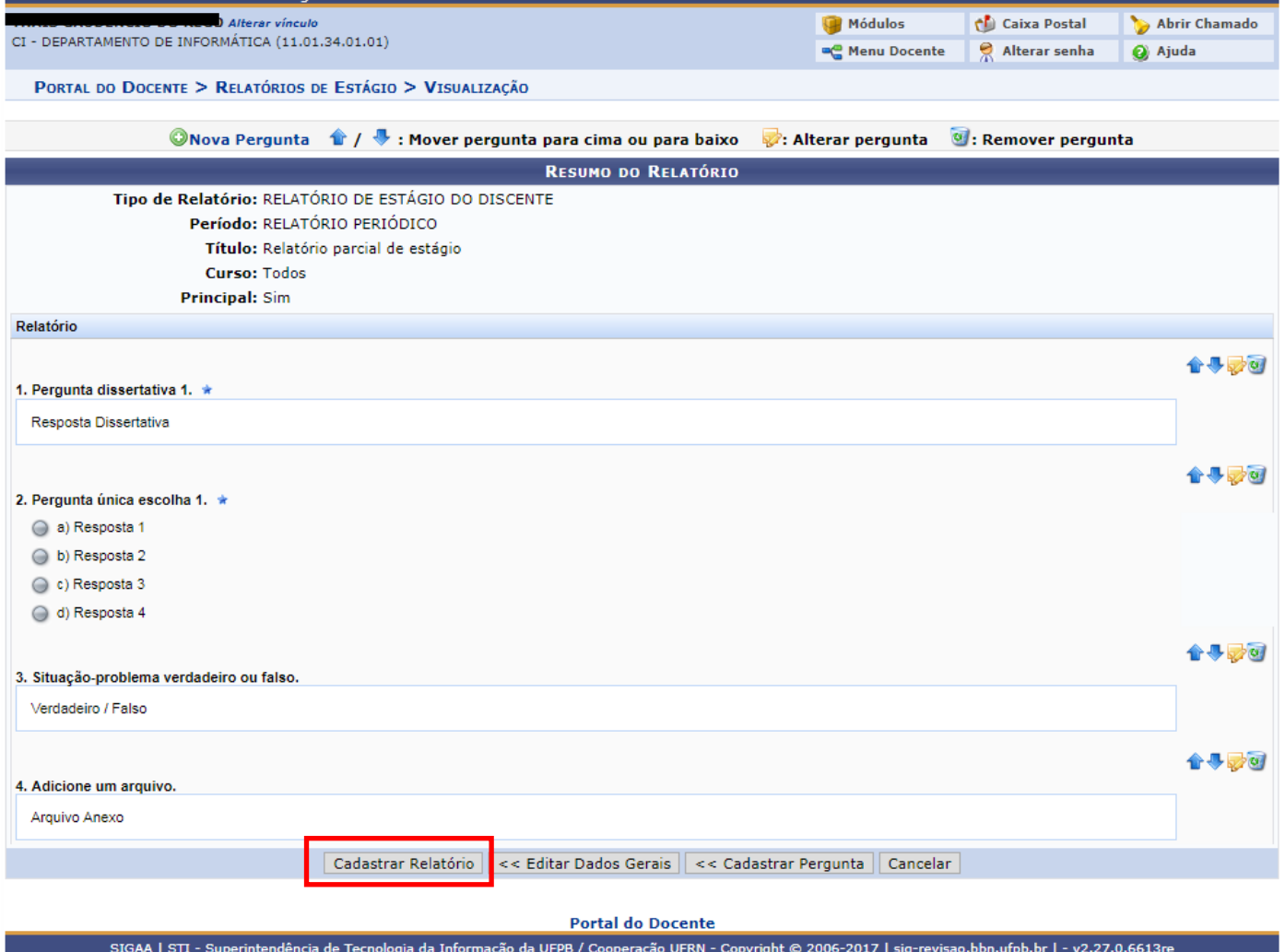

**Dúvidas?** 

Entre em contato com a CEM/PRG: cem@prg.ufpb.br ou 3216-7383